# 連絡帳/通話履歴/お気に入りから電 話をかける

■ 連絡帳から電話をかける

 $\overline{1}$ 

ホーム画面を上にフリック/スワイプ

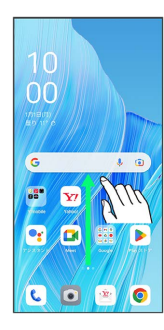

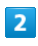

**3** (連絡帳)

| <b>PRODUCTS</b>               |                      | <b>MAG</b>           | ш                    |
|-------------------------------|----------------------|----------------------|----------------------|
| Quayle Pay Quayle TV Keep X E |                      |                      | <b>Bound</b>         |
| Hethio                        | Parties              | D                    | Flax ストア Pedcesta    |
| œ<br><b>VR SQUARE</b>         | Y<br>Yahoo!          | п<br><b>You Fabe</b> | Θ<br><b>YT Masic</b> |
| die.<br>WFックアップ 電話            | e.                   | tä.<br>計算機           | (810)<br>関係連報メール     |
| 8.55.15                       | $\bullet$<br>送信電話プロ  | i o i<br>設定          | $19.2 +$             |
| 写文                            | $\mathbf{Q}$<br>位置ナビ | ۰<br>80              | $-10$                |
|                               | 龄                    |                      |                      |

※ 連絡先画面が表示されます。

## $\overline{\mathbf{3}}$

対象の連絡先をタップ

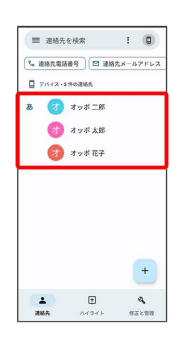

## $\overline{4}$

電話番号をタップ  $\lambda$   $\frac{1}{2}$  $\overline{G}$ オッポ 太郎  $\Box$ <br>sus tryings  $\mathcal{E}_{\rm{max}}$ **autone**  $\zeta_0$  070-XXXX-XXXX  $\blacksquare$ <br>基本情報 (太郎 さん) おっぽ たろう<br>よみがな ※2 電話がかかります。相手が電話を受けると、通話ができます。 通話履歴から電話をかける  $\overline{1}$ ホーム画面で ( (電話) 00  $\overline{G}$  $\mathbf{F}$ **BOB** ※ 電話画面が表示されます。

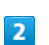

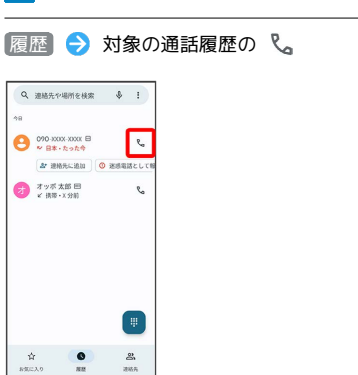

※2 電話がかかります。相手が電話を受けると、通話ができます。

#### お気に入りから電話をかける

#### $\boxed{1}$

ホーム画面で ( (電話)

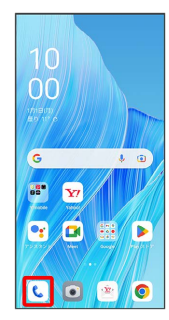

※ 電話画面が表示されます。

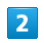

■お気に入り ● 発信するお気に入りをタップ

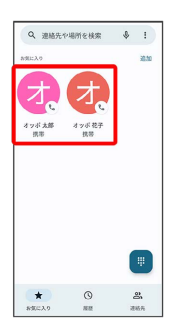

※2 電話がかかります。相手が電話を受けると、通話ができます。